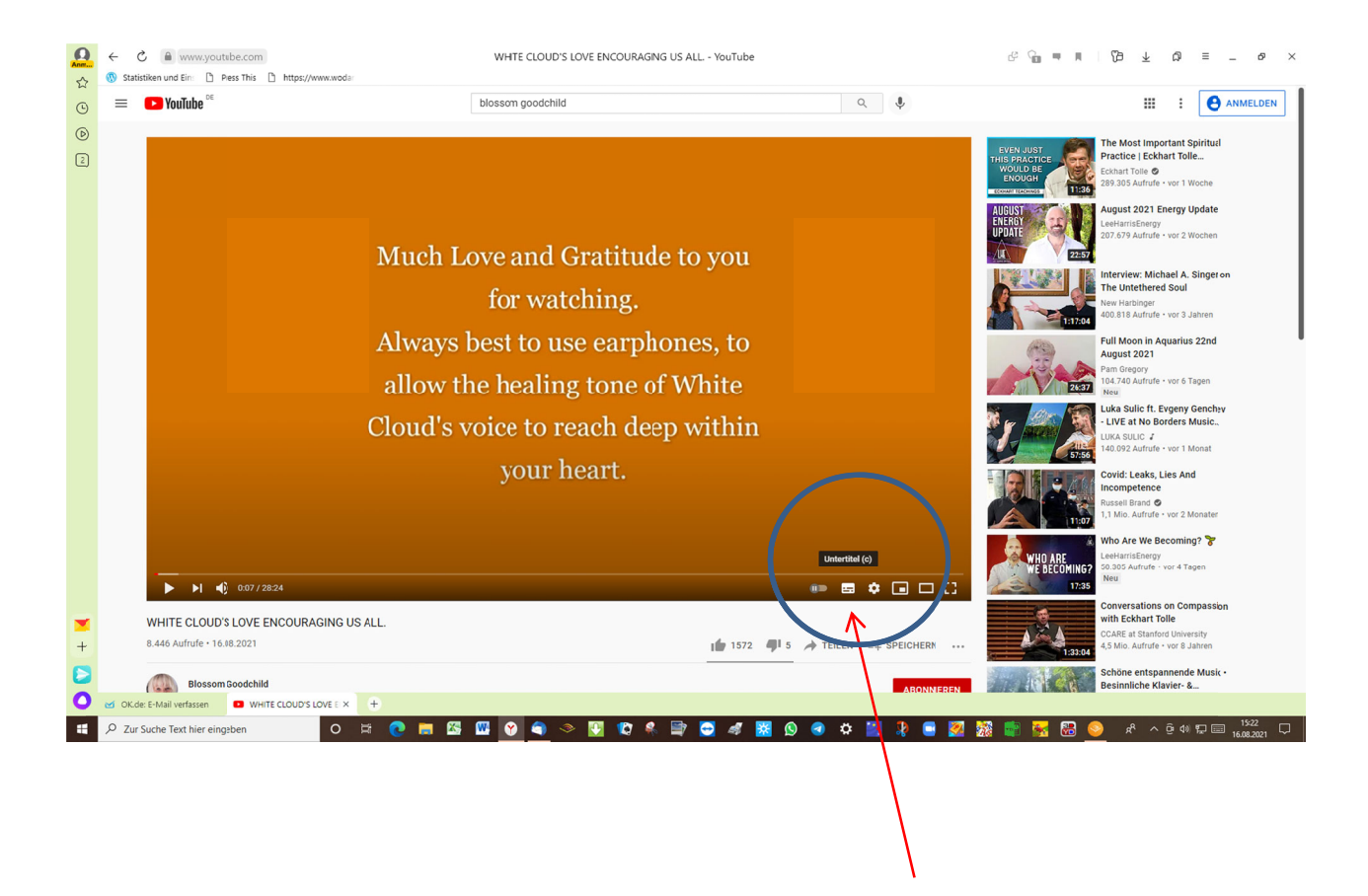

bitte mit der linken Maustaste auf dieses Zeichen drücken: Untertitel

Dieses hat dann einen kleinen roten Balken unter diesem Zeichen.

Als nächstes mit der linken Maustaste das kleine "Rädchen" daneben anklicken: Einstellungen.

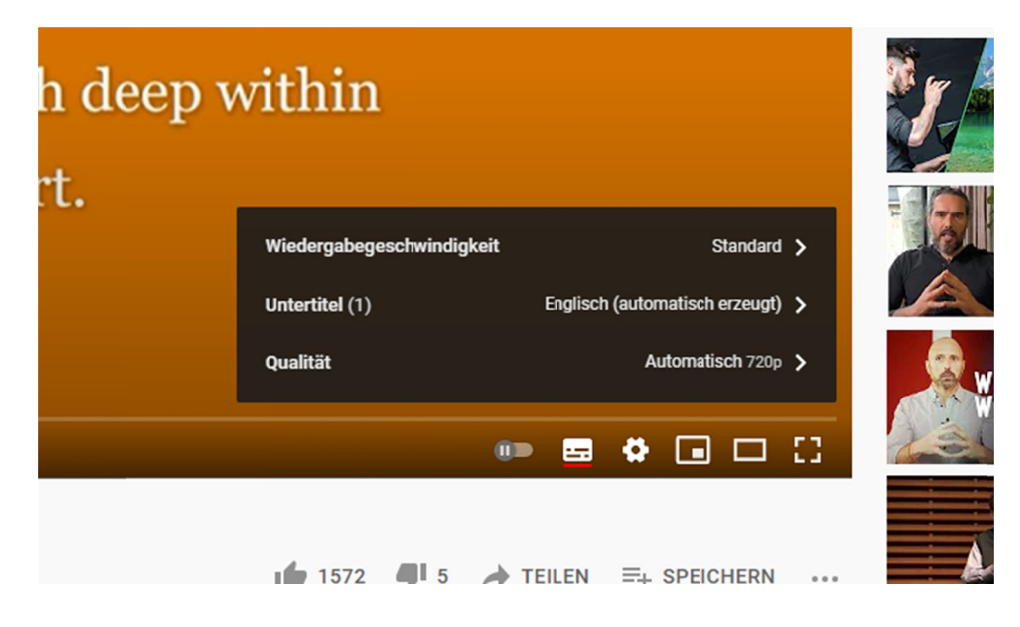

Hier nun mit der linken Maustaste auf "Untertitel" klicken. Es kommt folgendes Menü:

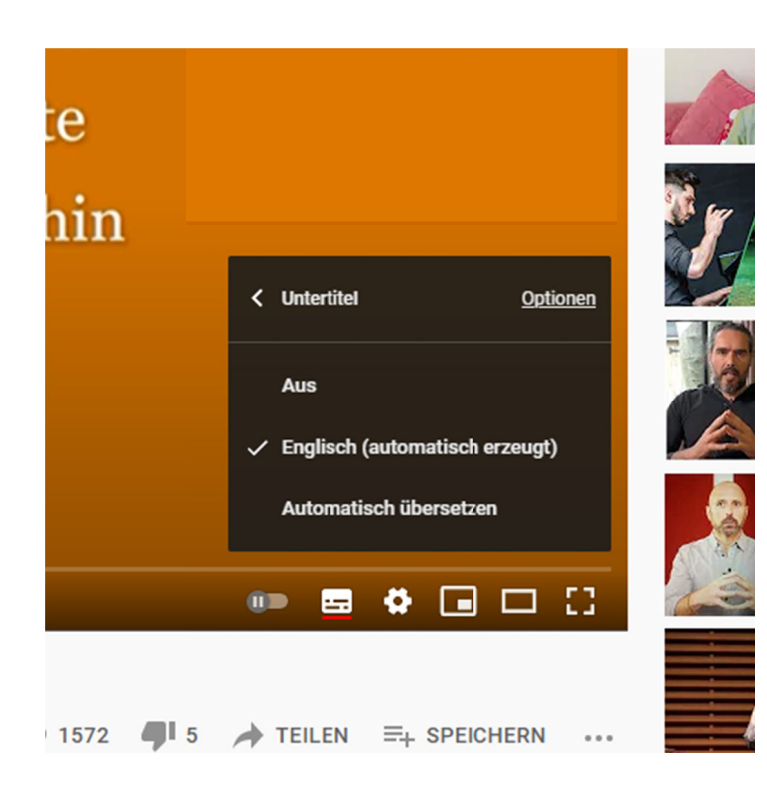

jetzt wieder mit der linken Maustauste auf "Automatisch übersetzen" klicken!

und in dem sich nun zeigenden Menü soweit hinunter scrollen, bis die gewünschte Sprache grau hinterlegt ist - in diesem Fall "deutsch" und diese auch mit der linken Maustaste anklicken.

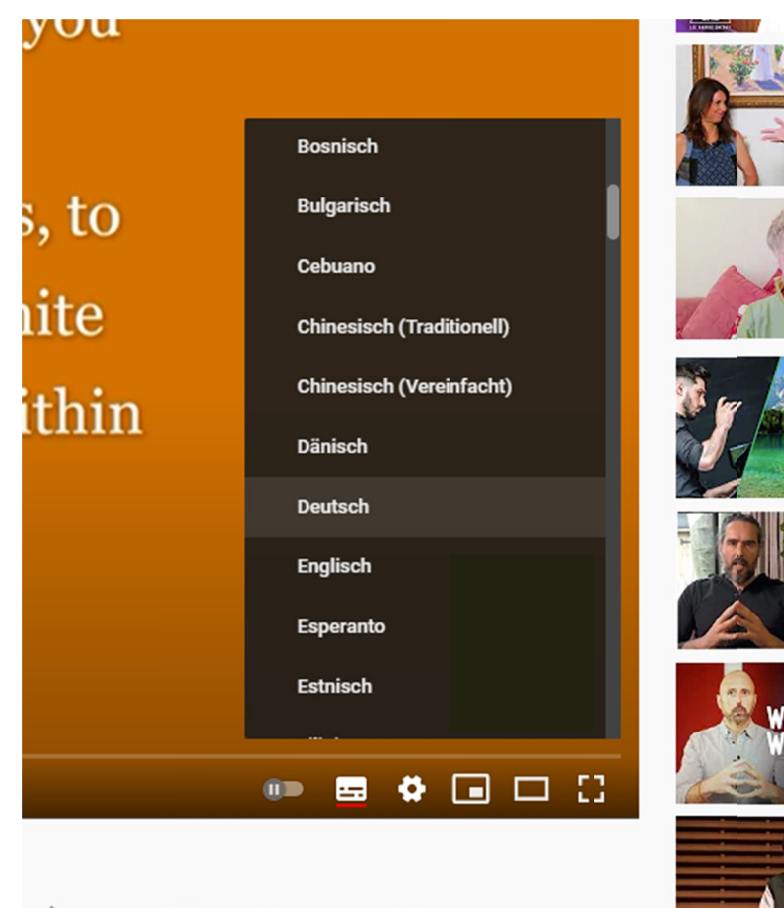

So erhält man Untertitel in deutsch.